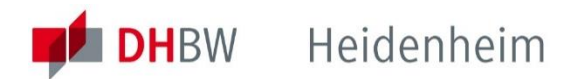

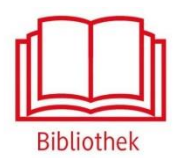

# V&R eLibrary

Plattform für E-Books aus dem Vandenhoeck & Ruprecht Verlag.

**https://www.vr-elibrary.de/**

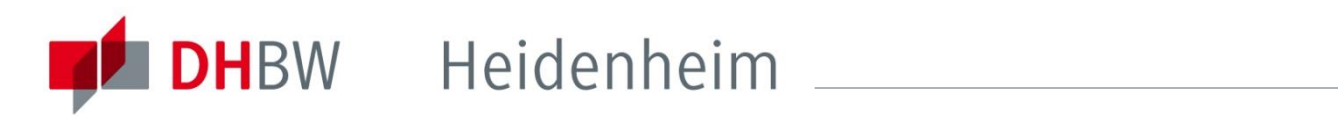

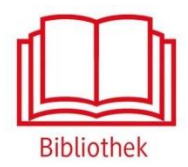

## V&R eLibrary

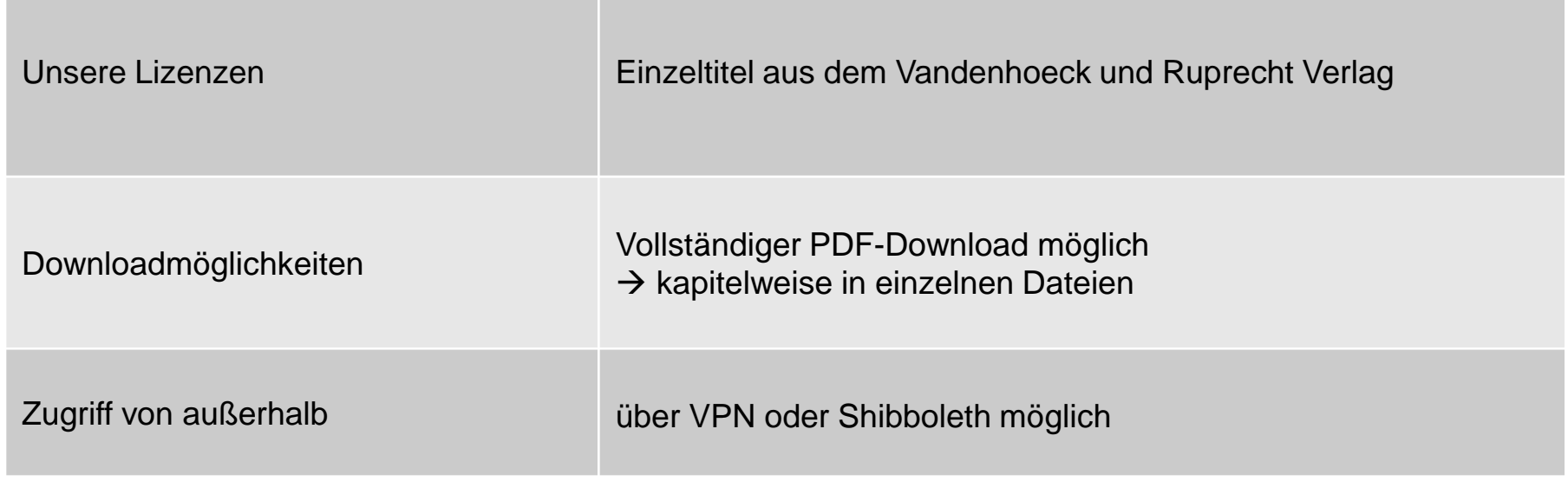

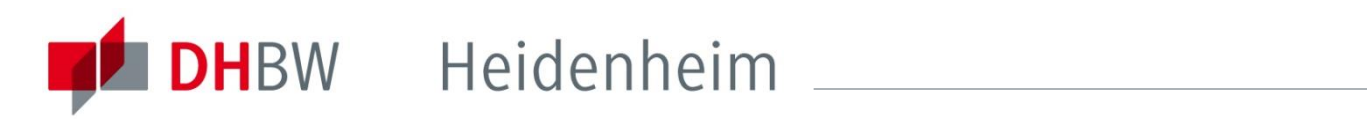

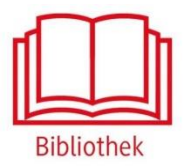

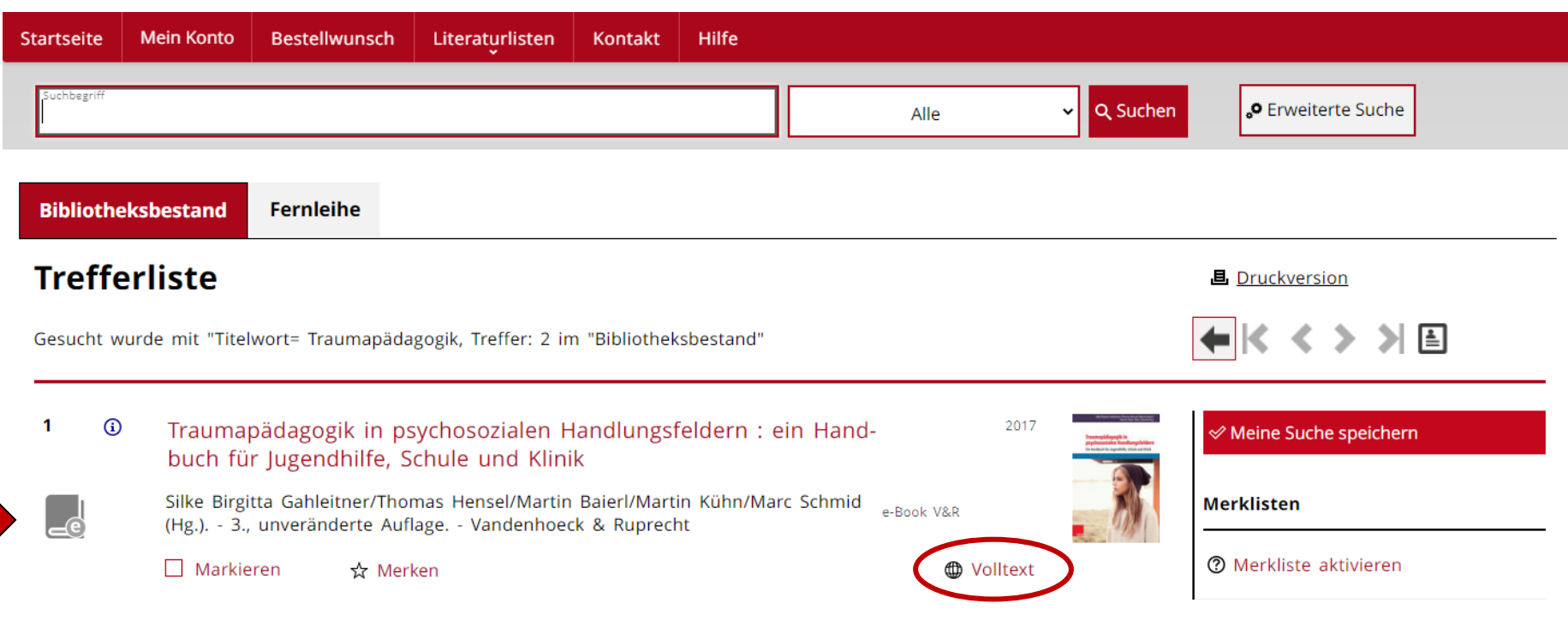

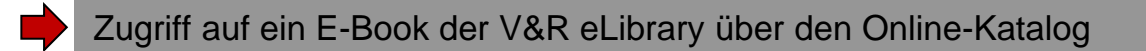

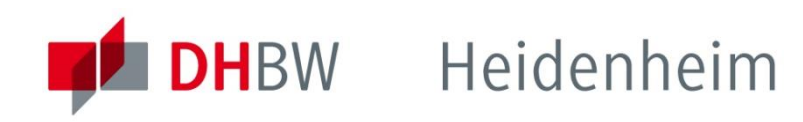

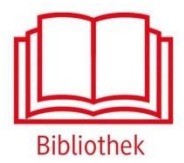

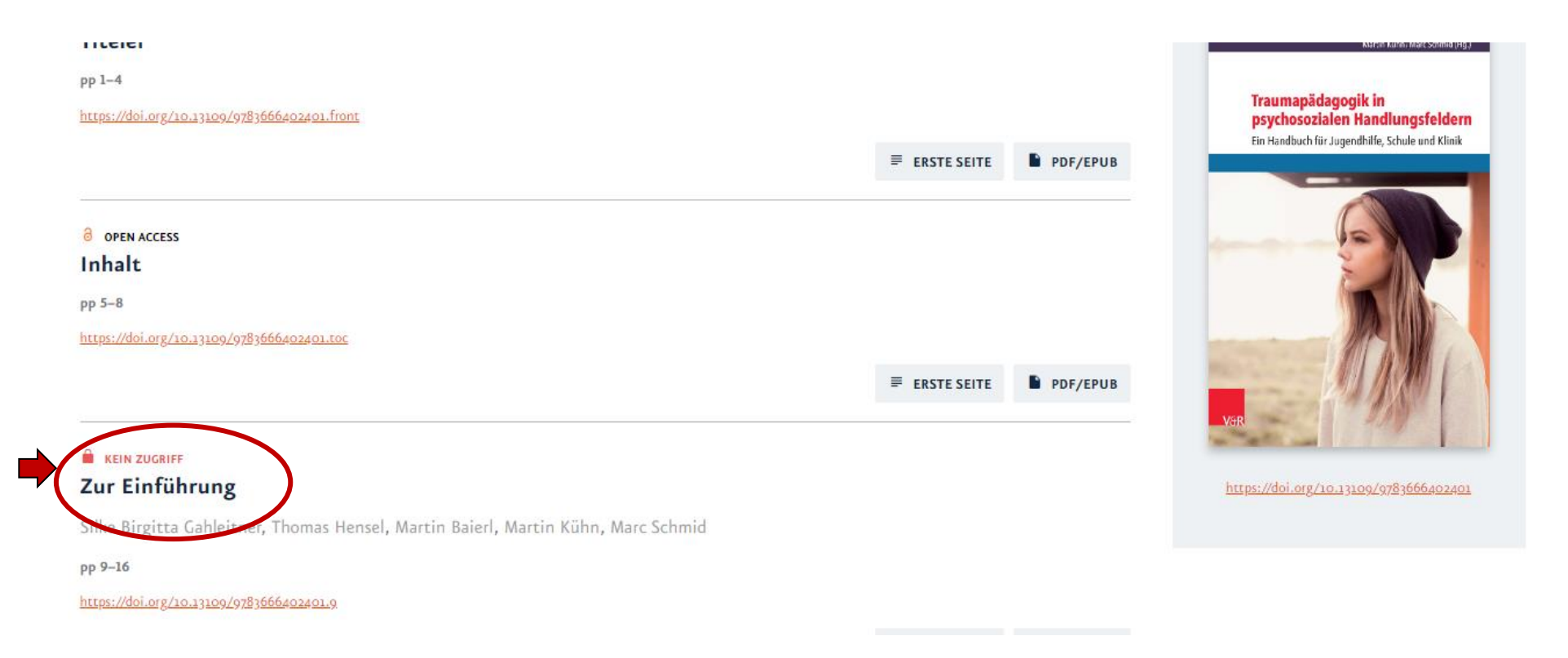

Außerhalb des Hochschulnetzes der DHBW Heidenheim sind die E-Ressourcen nicht freigeschaltet, daher wird angezeigt, dass kein Zugriff möglich ist. Für den Zugriff von außerhalb ist die Shibboleth-Authentifizierung notwendig.

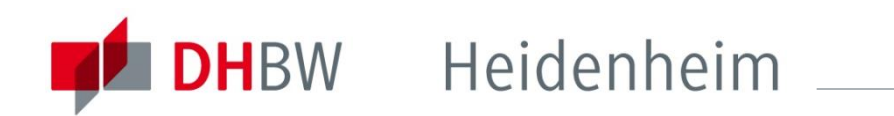

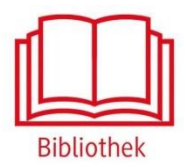

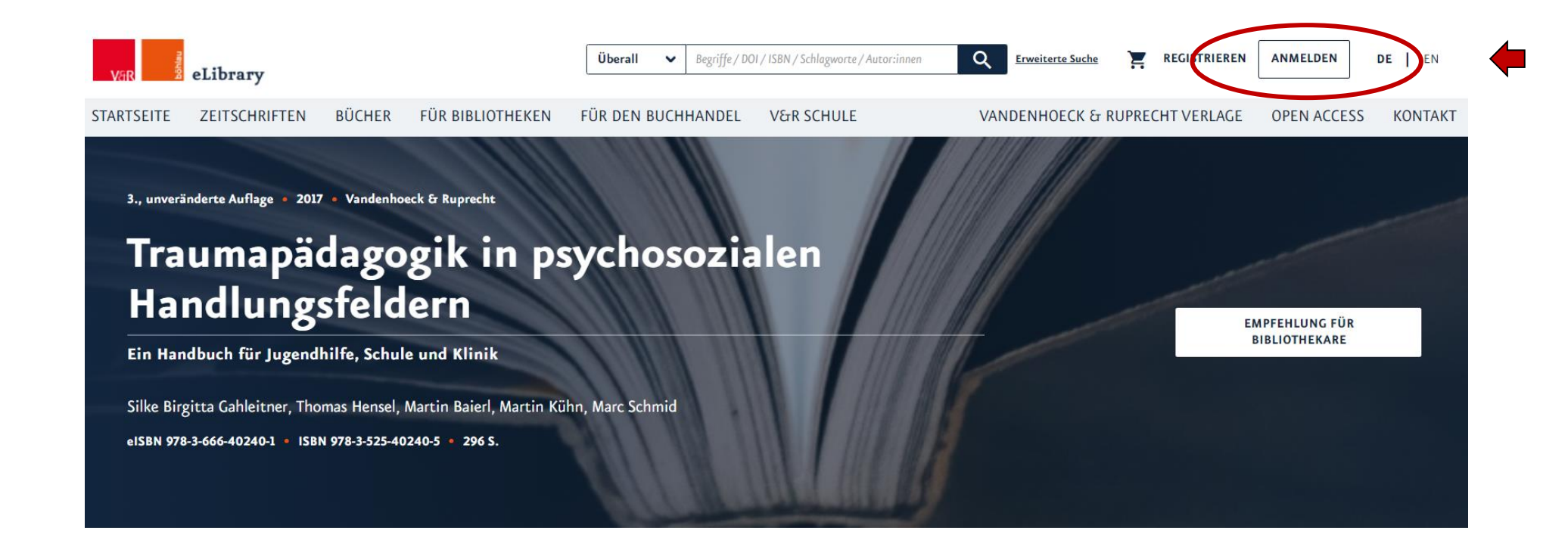

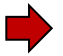

Zur Shibboleth Anmeldung oben auf der Seite auf "Anmelden" klicken.

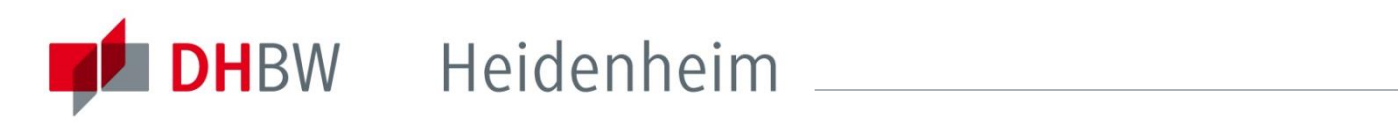

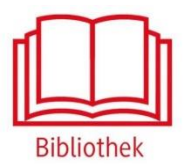

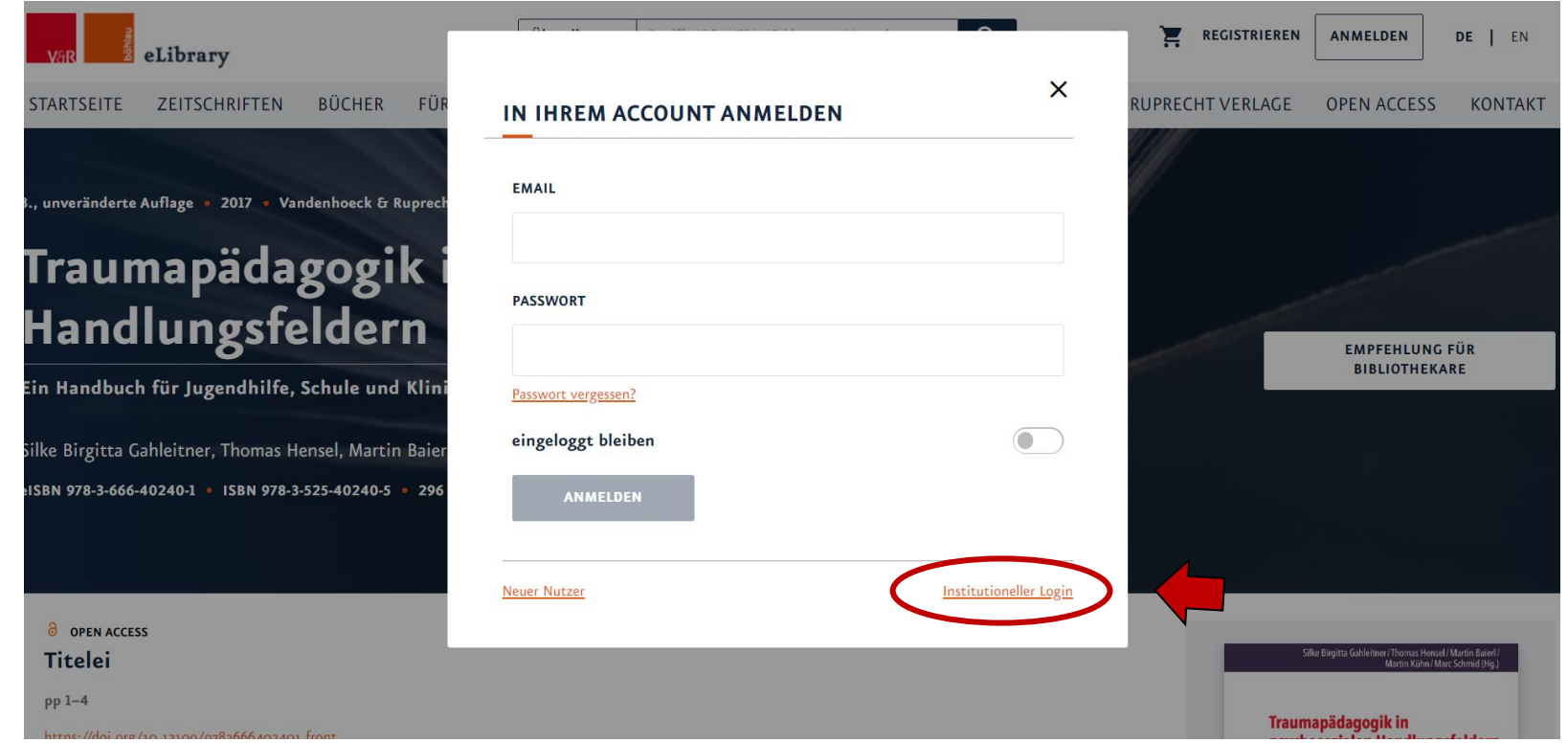

Instutioneller Login anklicken.

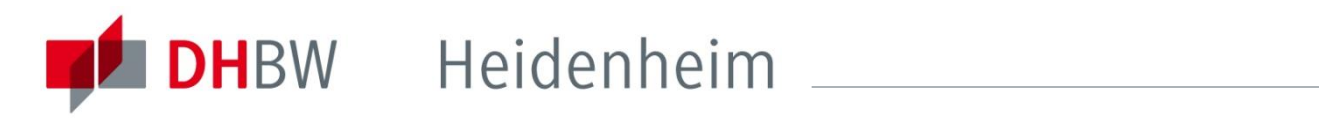

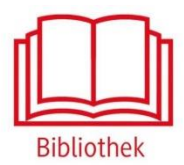

#### **LOGIN**

itglied einer der im Dropdown - Menü aufgeführten Organisation ist, dann können Sie die entsprechenden Login-Daten verwenden. Zuerst wählen Sie die Organis

#### **Wählen Sie Ihre Institution**

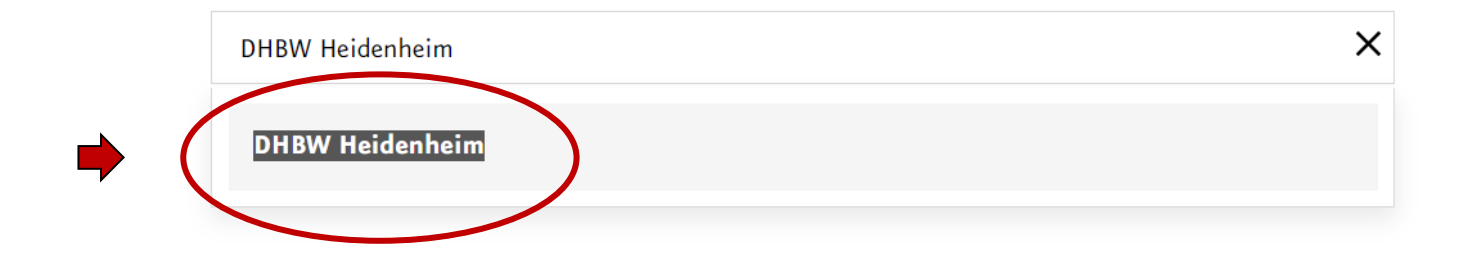

Eingabe ,DHBW Heidenheim' und anschließend unten auswählen.

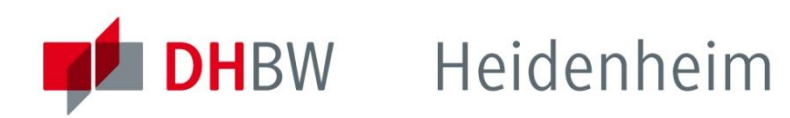

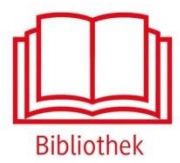

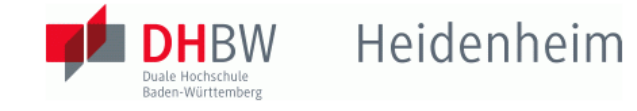

Identity Provider für Angehörige der DHBW Heidenheim

Anmelden bei Atypon SP

**Benutzername:** 

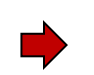

Passwort:

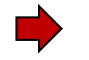

 $\Box$  Anmeldung nicht speichern

Attributfreigabe für diesen Dienst widerrufen

Anmelden

Atypon Service Provider

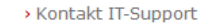

> Einwilligungserklärung

> Datenschutz

Hinweis: Zum Logout schließen Sie den Browser, damit keine anderen Personen unter Ihrer Benutzerkennung weiterarbeiten können. (Eine zentrale Abmeldung ist nicht möglich und nicht alle Dienste bieten ein Logout an.)

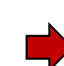

Mit den Benutzerdaten der IT anmelden. Die weiteren Informationen bezüglich Datenschutz und Datenweitergabe beachten.

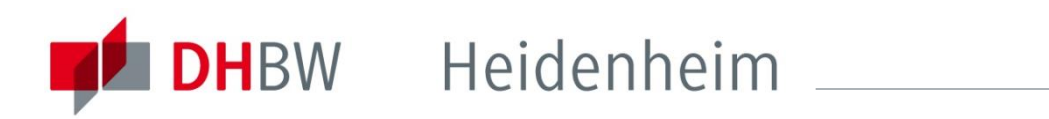

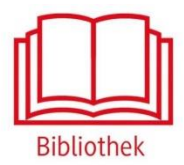

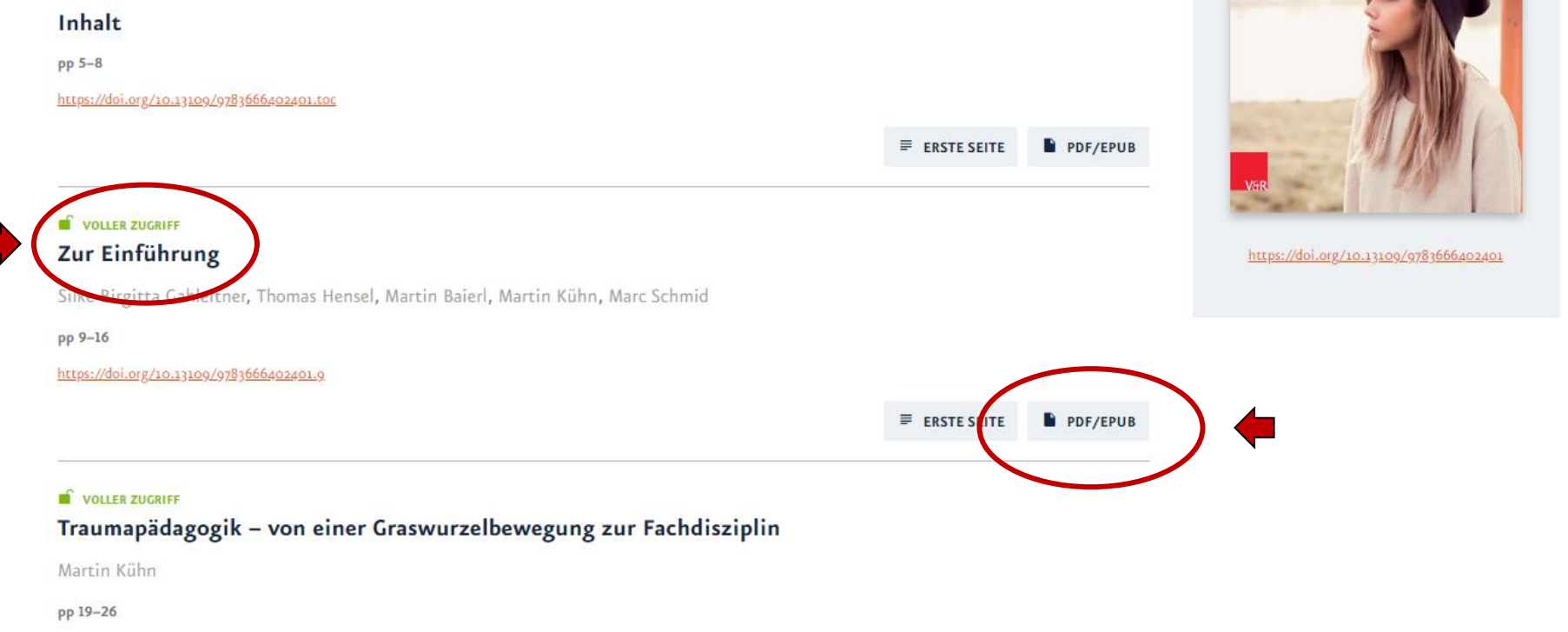

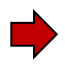

Nach der Shibboleth-Authentifizierung sind die lizenzierten Inhalte der V&R elibrary freigeschaltet und das Herunterladen der einzelnen Kapitel ist möglich. Dazu PDF/EPUB anklicken und der Download startet automatisch

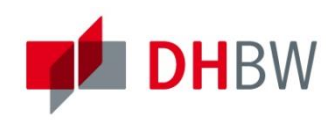

### DHBW Heidenheim

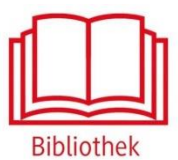

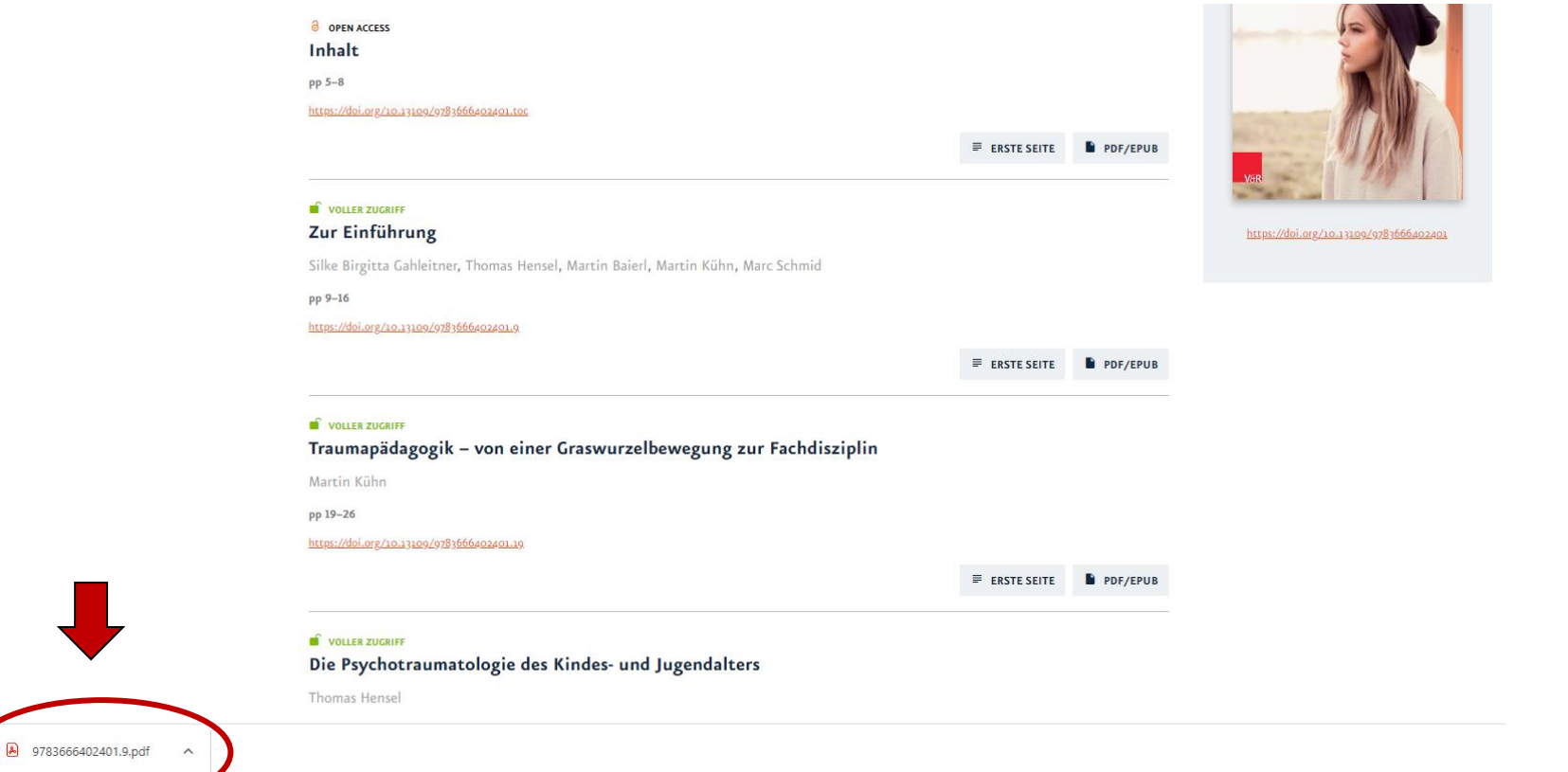

Das ausgewählte Kapitel ist auf dem genutzten Endgerät gespeichert...

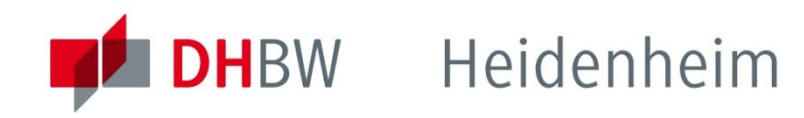

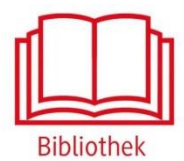

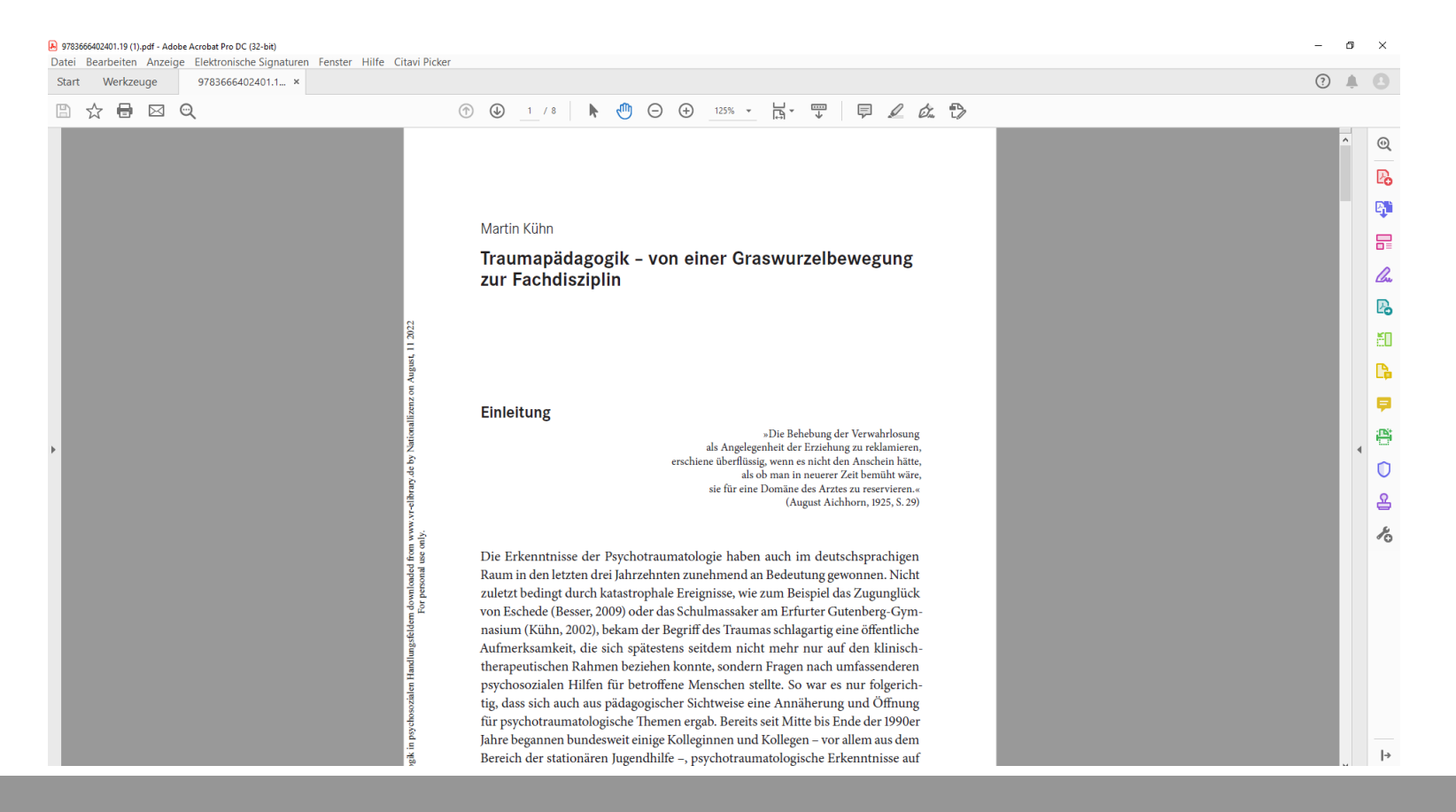

... und kann als PDF geöffnet und bearbeitet werden.

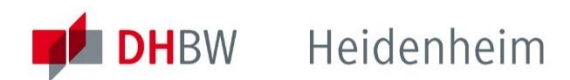

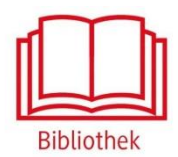

#### Bei weiteren Fragen wenden sie sich bitte an das Bibliotheksteam

bibliothek@dhbw-heidenheim.de

**[www.heidenheim.dhbw.de/bibliothek](http://www.heidenheim.dhbw.de/bibliothek)**